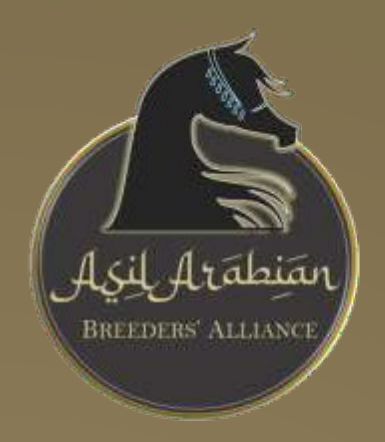

Azil Arabian Breederz Alliance

Desert Origin Asayel Arabian Database User Guide

Welcome to the User Guide for one of the most exciting opportunities for preserving the Asayel Arabian horses, dwindling in numbers globally.

Follow the steps in the guide in order to learn how to access and utilize the Database. There are photographs and explanations we have included to make the experience seamless.

We are working towards Phase II with our Database development. As one would expect, all of these Advanced Search Options and design elements are expensive. In the meantime, we will give some helpful hints while we continue raising the money to provide even more from this platform.

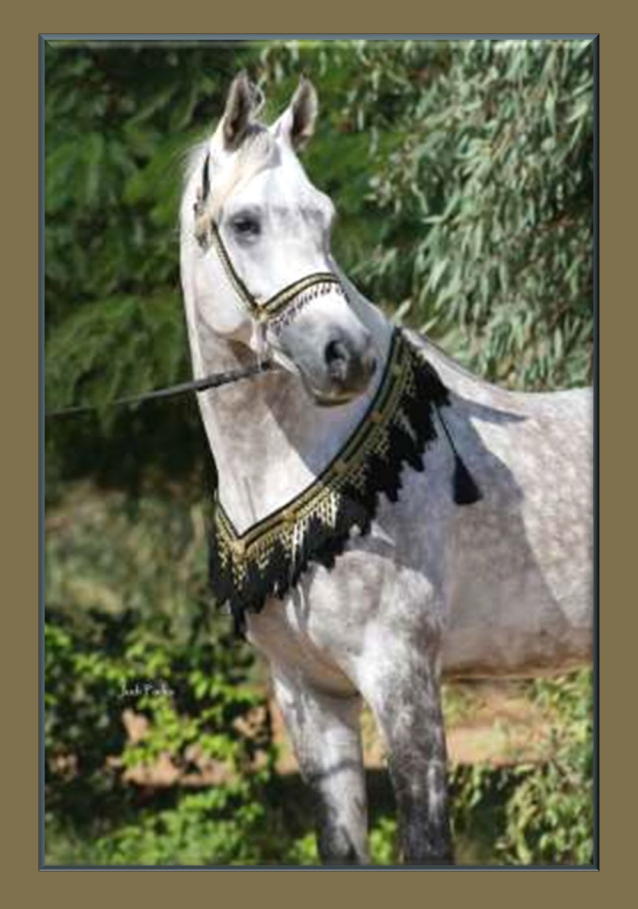

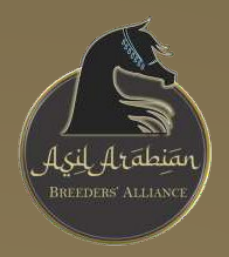

# A Few Notable Points

- The Desert Origin Asayel Database has the capability of hosting video and photo galleries on any horse entered. The pedigree shows duplications of paternal and maternal lines, as well strains.
- $\triangleright$  The platform is still reaching its full potential. As soon as enough money has been raised, there will be improvements to Advanced Search Options, design and general user friendliness.
- $\triangleright$  At this time, if you find yourself without an option to get back to a page you were on, use your Device's page back directive. You may have to re-enter the horse's name to to pull up the pedigree to proceed.
- This Database has been designed to catalogue Asayel Arabians ONLY. All horses entered in this Database found not to meet the criteria for being Asil will be marked NON-ASIL on their pedigree until they are deleted. The NON-ASIL demarcation will also populate on progeny.
- $\triangleright$  Only Database Administrators have access to deleting horses, photos, and video. If you need something deleted, on the Pedigree Page, there is a button for REPORT ERROR AND UPDATES. Follow the prompts to report the error or what you need deleted and an Administrator will address your concerns. This said, PLEASE be diligent to avoid multiple duplications of the same horse. This is easily avoidable, and we deeply appreciate your time and attention.

### THANK YOU FOR JOINING THE GLOBAL PRESERVATION EFFORT OF THE ASIL ARABIAN

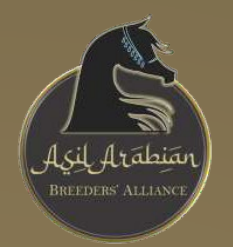

# Creating Login Credentials

After entering the website (www.asilarabianbreedersalliance.com), choose the DATABASE LOGIN tab. You will be required to register your email address and a password. This will create your login credentials for using the Database.

There is no charge for using the Database.

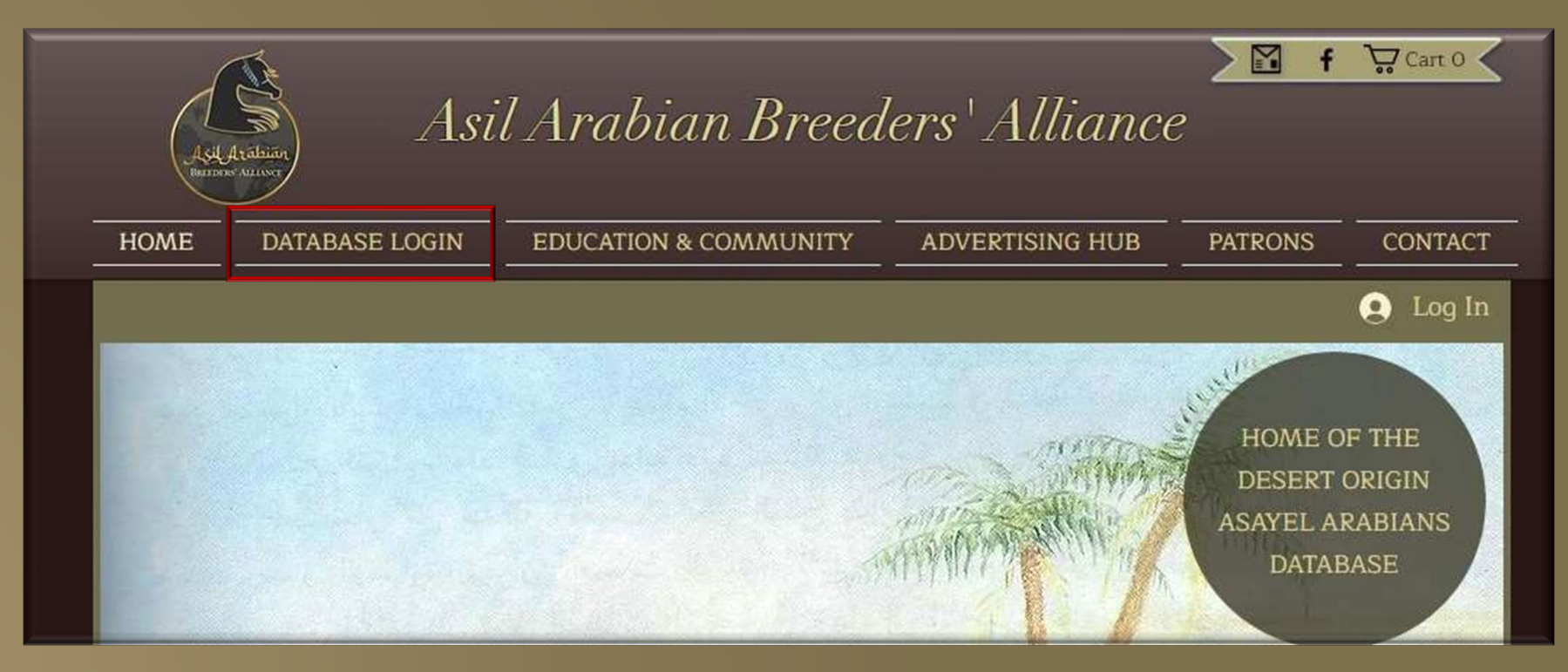

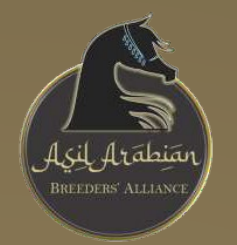

# Sign-up or Login

As soon as you have clicked the menu tab for DATABASE LOGIN, a Sign-up/Log-in page will populate. You can sign-up if it is your first time or choose Log In if you have already created your free account. These credentials will open the Database page on the website. Please note if you have previously logged in, you will remain logged in unless you log out. You also have access to your Member Pages from the Home

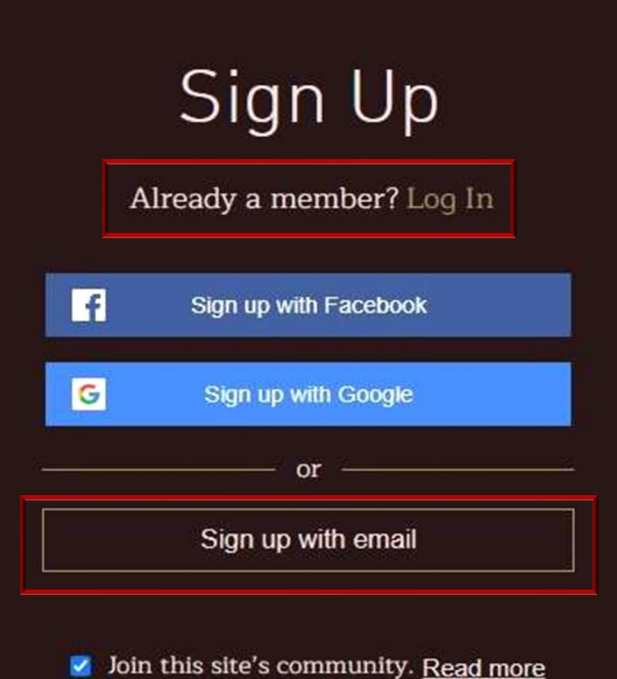

Page Member Bar drop down menu

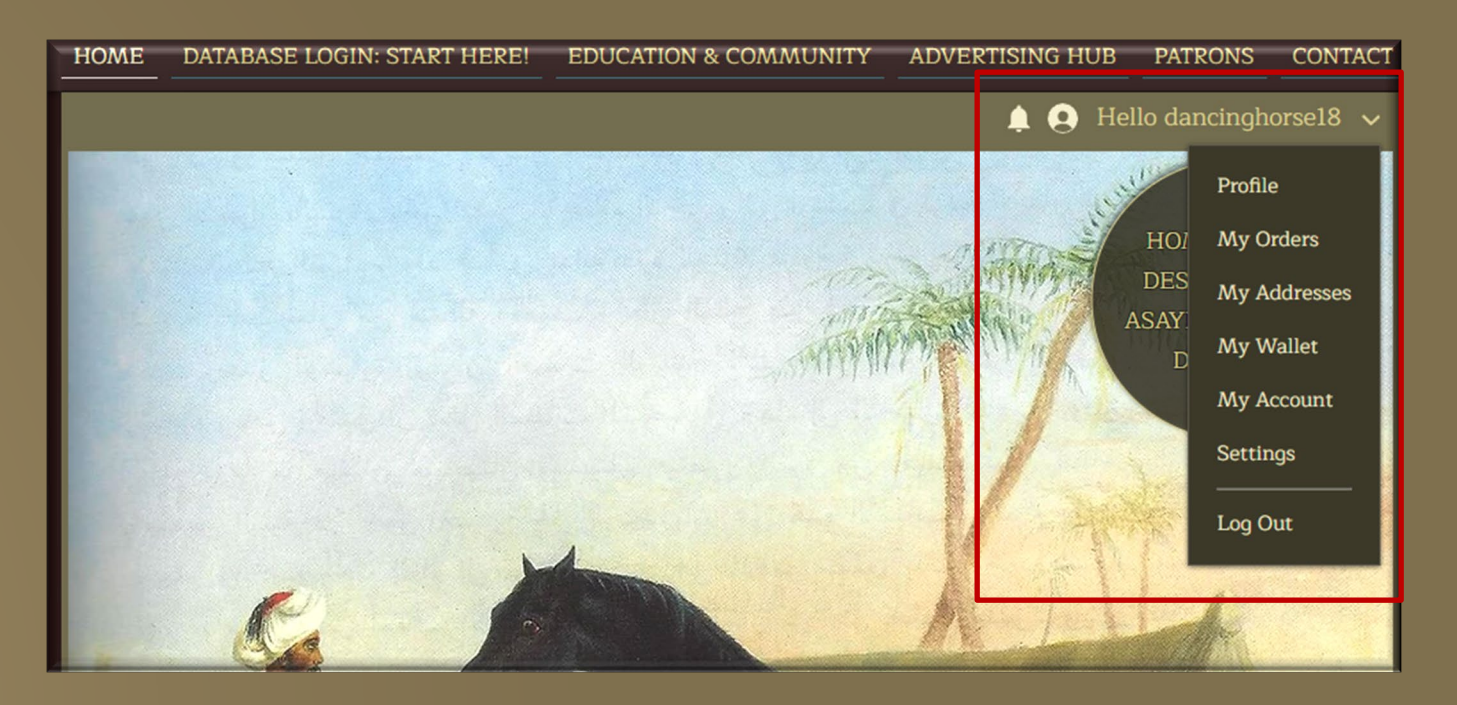

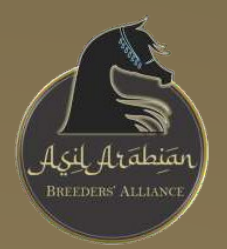

# After You Have Logged-In

The page for the Database will open, and you will see the page in full. If you scroll to the bottom of the page, click to GO TO DATABASE NOW to search or add Asayel Arabian horses from all over the world.

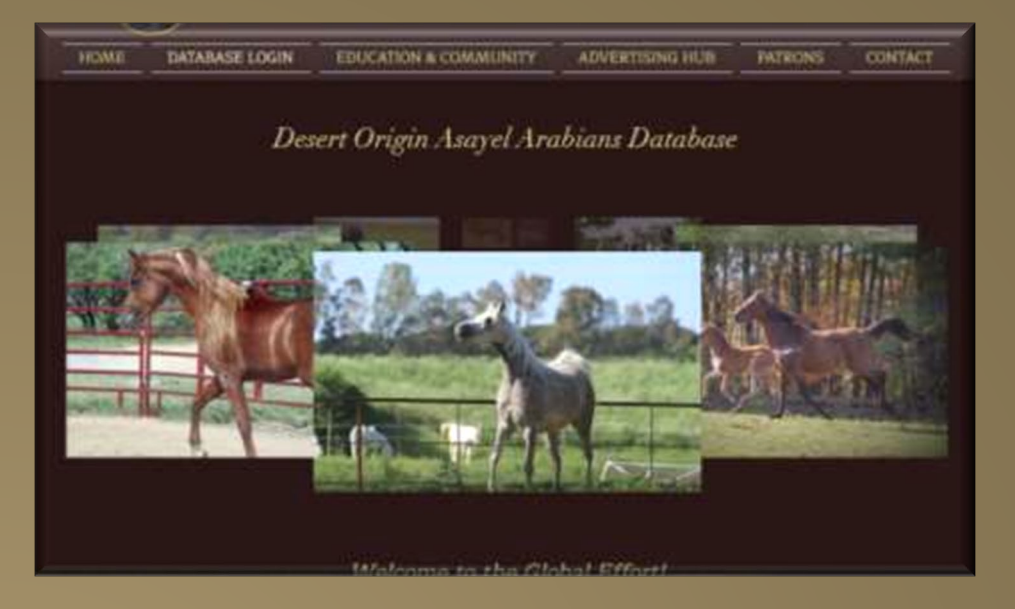

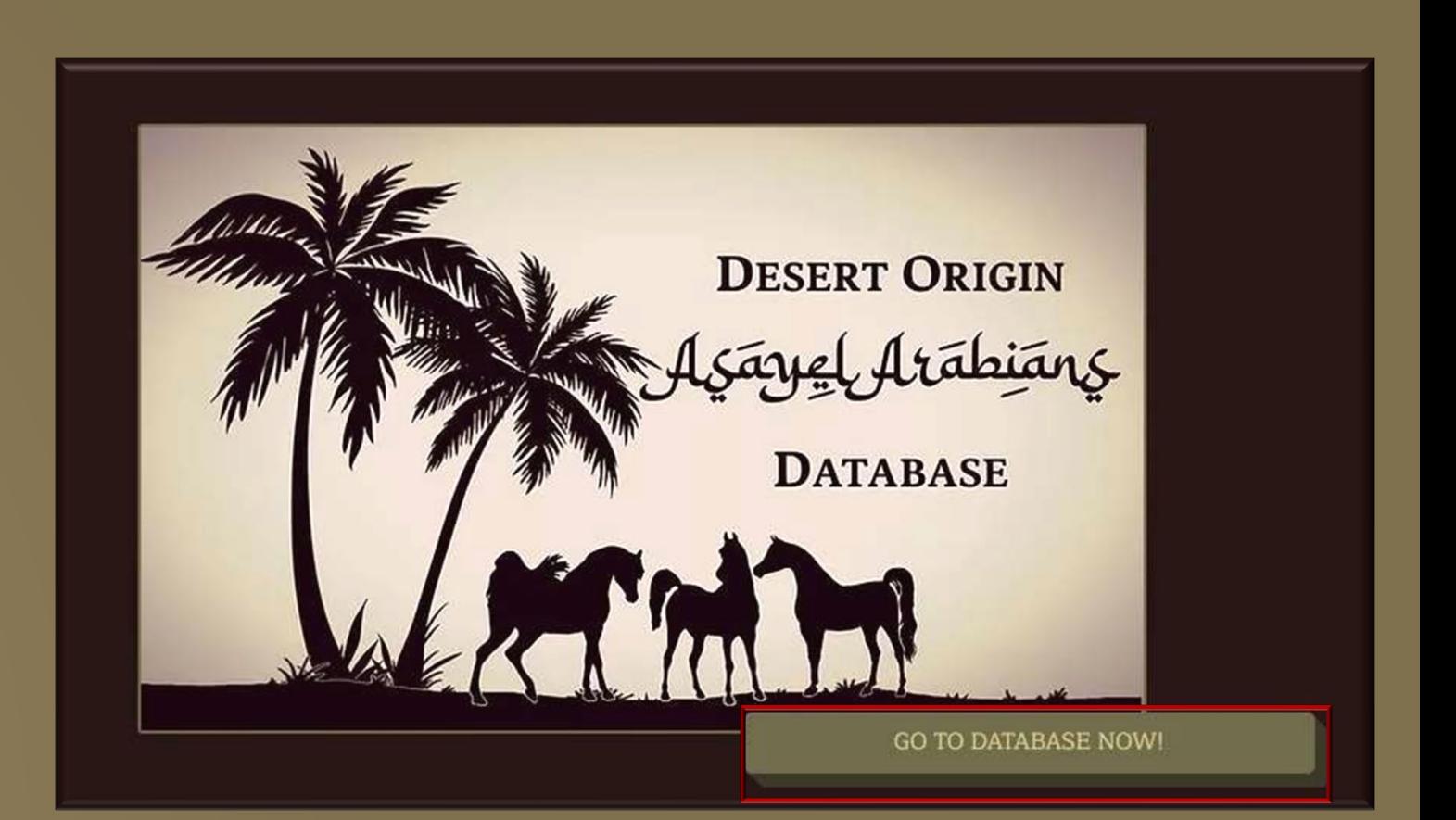

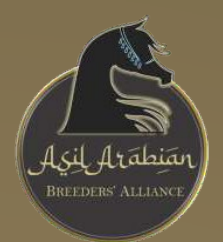

earch or Add Home

## Welcome to the Database!

The top of the page features the logo for the Database and when you scroll down, you will see the search bar to search or add a horse.

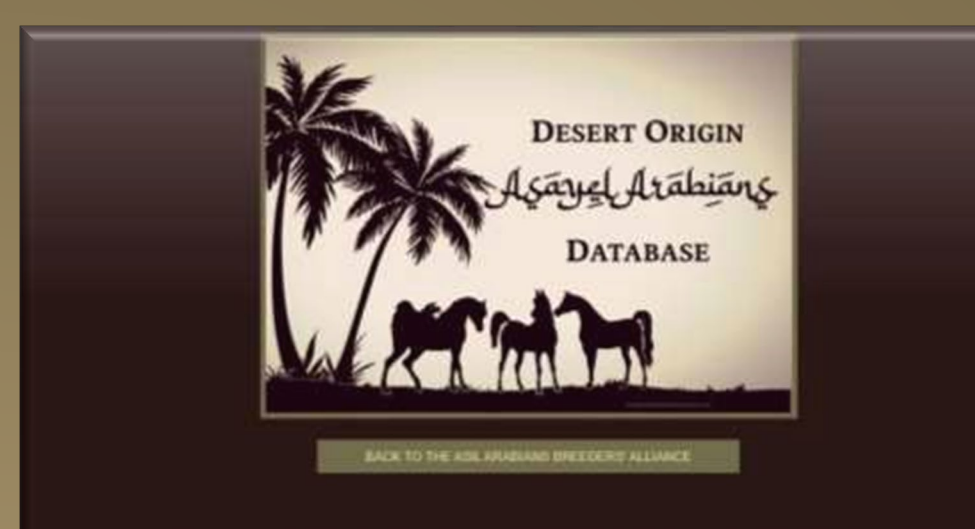

### Desert Origin Asayel Arabians Database

AS LONG AS YOU ARE INSIDE THE DATABASE, YOU MAY NEED TO USE YOUR DEVICE'S AUTO-BACK OPTION OR RE-ENTER THE HORSE'S NAME TO CONTINUE WITH YOUR PEDIGREE

Search or Add Horse

#### Welcome

The Desert Origin Asayel Arabians Database was established to help identify all the Asil Arabian horses throughout the World. We hope this database will help further the goal of the preservation of our pureblood Asil Arabian horse. This database is solely for the Asil, pureblood Arabian and in the database, you will be able to list all your Asil bloodstock. Please note listings of non-Asil Arabians will be deleted.

### Horse Database

Here you can browse or search the database for Asil Arabians throughout the World. You will find the complete pedigree, photos, and/or video when available, location country, breeder, owner, and offspring all in one place.

As the database grows we will be adding an advanced search so that you can find different categories, i.e. Straight Egyptian, Desert Bred, Babson, Davenport, etc., and/or search for specific sire lines and dam lines, as well as search for Asil Arabians by country location.

**Horse Database** 

### About Us

Who is behind the scenes at the Desert Origin Asayel Arabians Database? Take a look at our Patrons page as here you will find a list of everyone who has made this site possible.

#### **Test Mating**

You can perform hypothetical breeding combinations online. Choose between all the world's active sires and dams and view and analyze your future foal with this "virtual pedigree" tool.

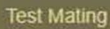

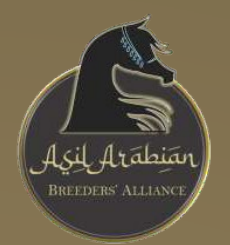

# How to Search the Database for an Asil Arabian

For the purposes of this example, we will search for AZIZ IBN FAHARI MH and follow the path. Type the name in the search box, the click Go.

### Aziz Ibn Fahari MH

#### Welcome

The Desert Origin Asayel Arabians Database was established to help identify all the Asil Arabian horses throughout the World. We hope this database will help further the goal of the preservation of our pureblood Asil Arabian horse. This database is solely for the Asil, pureblood Arabian and in the database, you will be able to list all your Asil bloodstock. Please note listings of non-Asil Arabians will be deleted.

#### **Horse Database**

Here you can browse or search the database for Asil Arabians throughout the World. You will find the complete pedigree, photos, and/or video when available, location country, breeder, owner, and offspring all in one place.

As the database grows we will be adding an advanced search so that you can find different categories, i.e. Straight Egyptian, Desert Bred, Babson, Davenport, etc., and/or search for specific sire lines and dam lines, as well as search for Asil Arabians by country location.

#### **Test Mating**

You can perform hypothetical breeding combinations online. Choose between all the world's active sires and dams and view and analyze your future foal with this "virtual pedigree" tool.

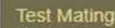

### **About Us**

**Horse Database** 

Who is behind the scenes at the Desert Origin Asayel Arabians Database? Take a look at our Patrons page as here you will find a list of everyone who has made this site possible

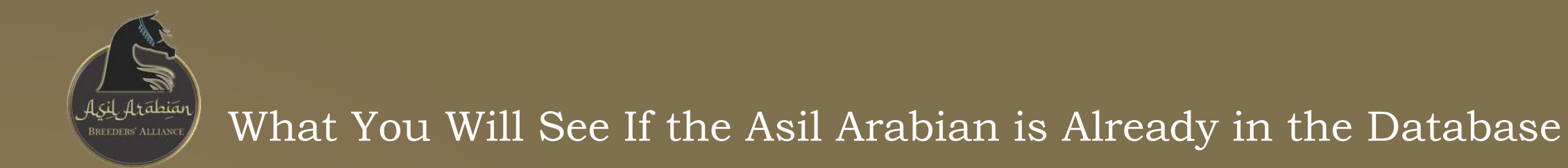

If a horse has been entered, you will see the horse listed. You can click on the horse's name to see their pedigree, photos, videos and anything else which has been uploaded to this horse's file in the Database. Click the correct horse from the list.

# Desert Origin Asayel Arabians Database

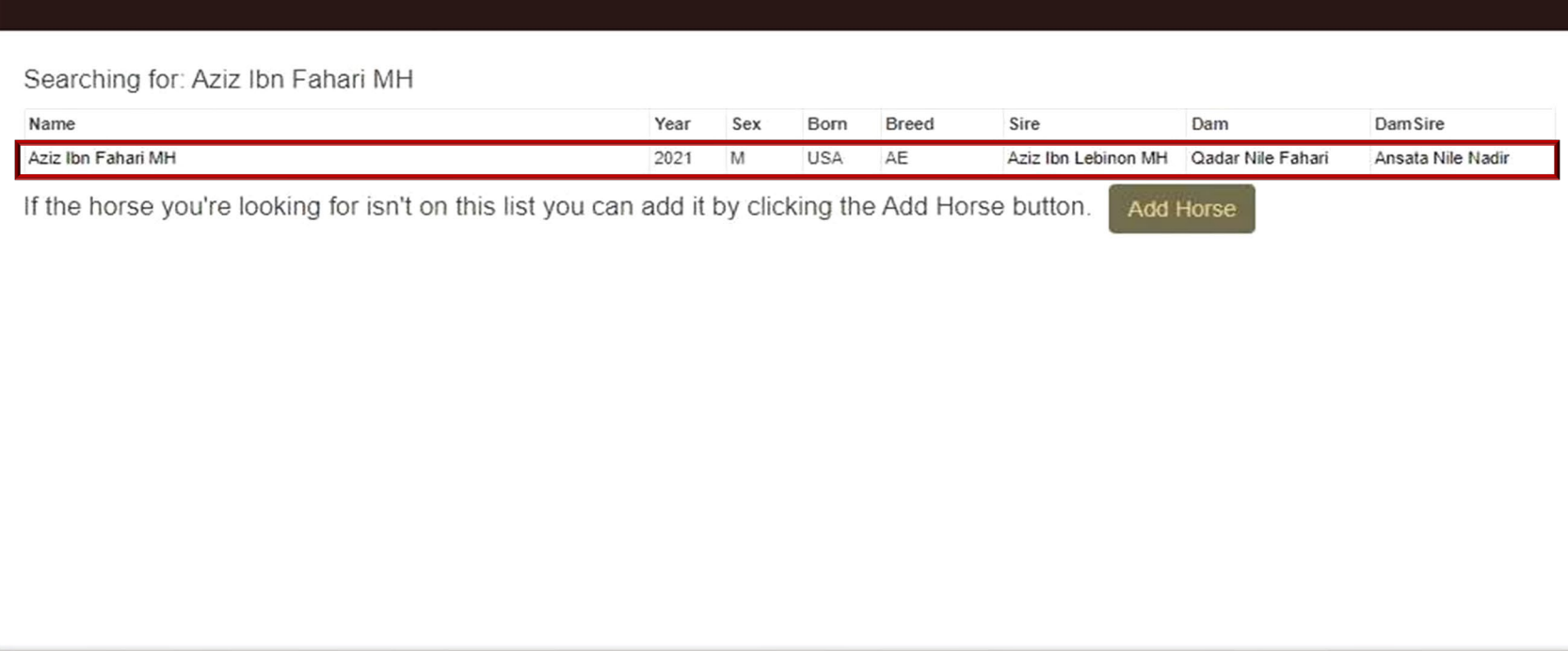

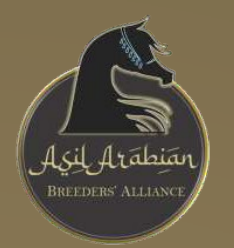

# A Pedigree Example

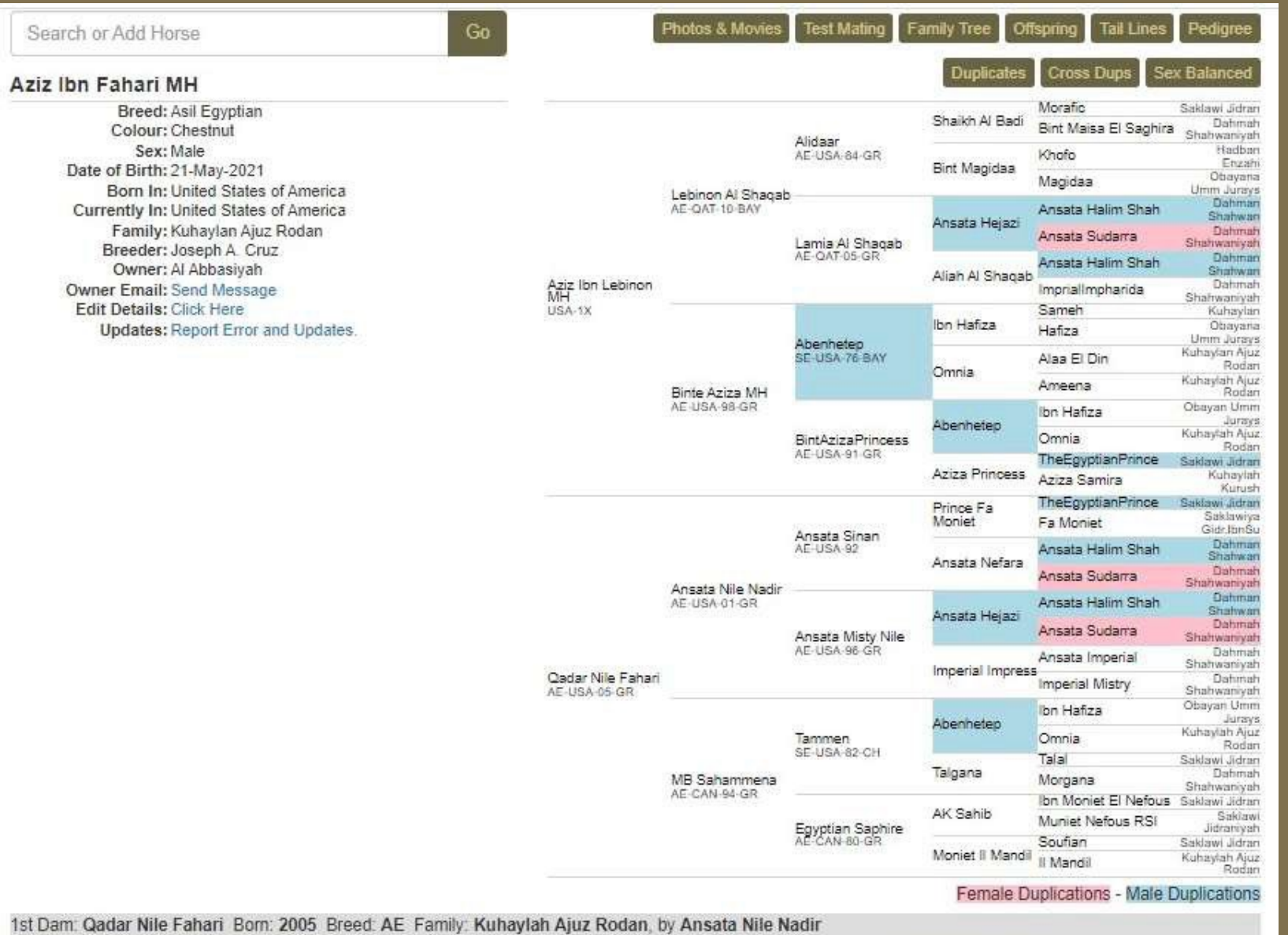

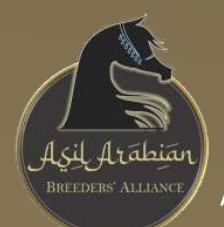

# How to Add a New Asil Arabian to the Database

This will look familiar from searching for a horse already in the database. To ADD a horse, the horse MUST BE ASIL. All entries are validated and will be marked NON-ASIL if they are found not to meet the criteria of being considered Asil, until they are deleted. Enter the name of the Asil Arabian you wish to add to the Database. Click Go. For the Purposes of illustrating adding a horse, we will use HADAYA PRINCE AZIZ.

### Desert Origin Asayel Arabians Database

Hadava Prince Aziz

#### Welcome

The Desert Origin Asavel Arabians Database was established to help identify all the Asil Arabian horses throughout the World. We hope this database will help further the goal of the preservation of our pureblood Asil Arabian horse. This database is solely for the Asil, pureblood Arabian and in the database, you will be able to list all your Asil bloodstock. Please note listings of non-Asil Arabians will be deleted.

### **Horse Database**

Here you can browse or search the database for Asil Arabians throughout the World. You will find the complete pedigree, photos, and/or video when available, location country, breeder, owner, and offspring all in one place.

As the database grows we will be adding an advanced search so that you can find different categories, i.e. Straight Egyptian, Desert Bred, Babson, Davenport, etc., and/or search for specific sire lines and dam lines, as well as search for Asil Arabians by country location.

### **Test Mating**

You can perform hypothetical breeding combinations online. Choose between all the world's active sires and dams and view and analyze your future foal with this "virtual pedigree" tool.

**Test Matino** 

**Horse Databas** 

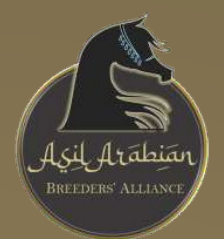

First, confirm the horse is not listed, then choose Next to add a new Asil Arabian to the Database!

# **Desert Origin Asayel Arabians Database**

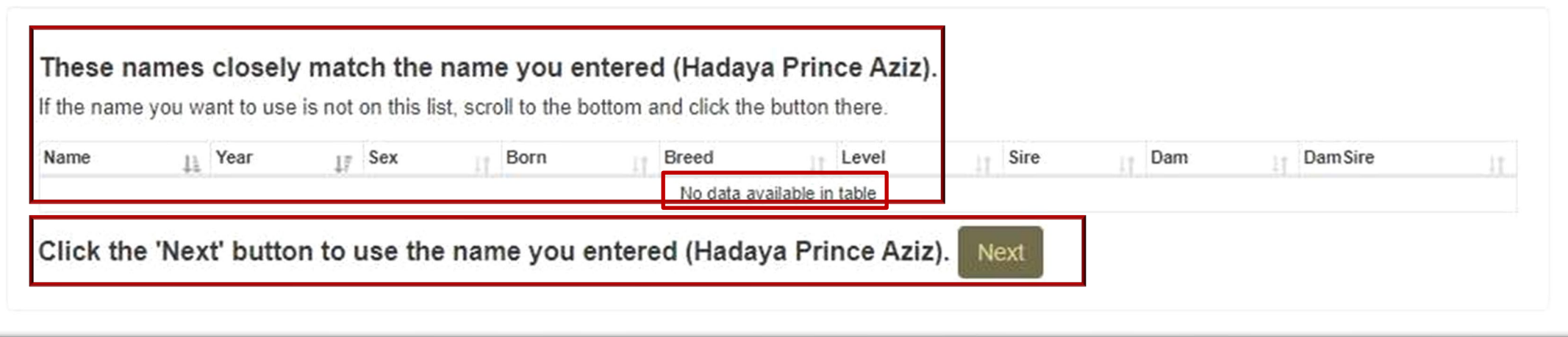

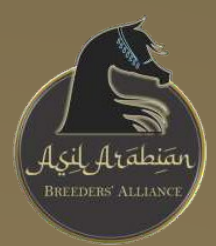

The following prompt will be to enter the Sire. After clicking Next, a similar prompt will appear to enter the Dam

# Desert Origin Asayel Arabians Database

### Enter the name of the sire to use for Hadaya Prince Aziz

If you do not know the sire select the Unknown Sire link

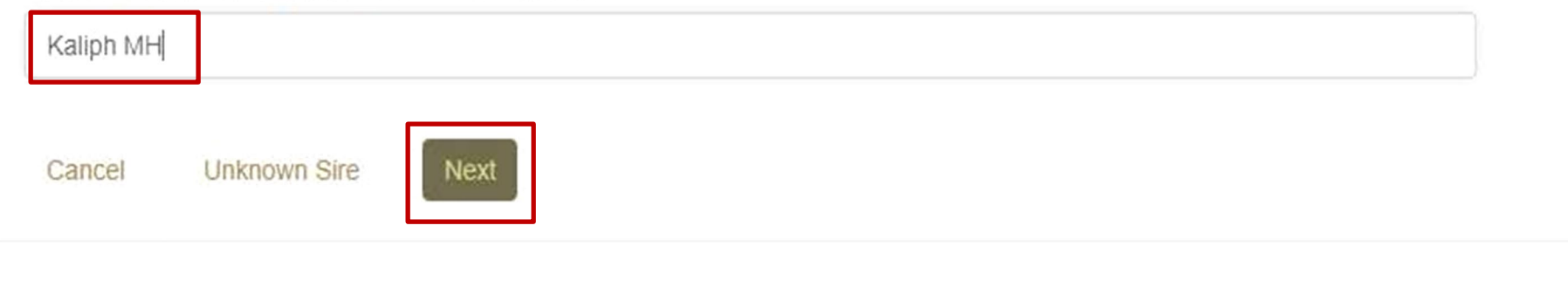

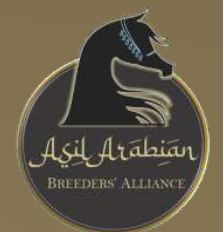

First verify the Sire has not been entered previously, which would be illustrated in a list below the horse's name you entered. If your Sire or Dam doesn't populate on a list, CLICK NEXT to continue adding to your pedigree.

Please note how the search will populate horses already entered in the Database. From here to add a horse which correctly matches in your pedigree as the sire or dam, you can click the individual horse.

OR, if you still do not see the horse you require, click Next and be prompted to enter the information. In this example for the dam, you will see a horse was entered twice, be sure you choose the right horse. On your Pedigree Page there is a link REPORT ERROR AND UPDATES. Use this link to report duplications, needed deletions, and other errors

# Desert Origin Asayel Arabians Database

### These names closely match the name you entered (Kaliph MH).

Please select the correct horse from the list. If the name you want to use is not on this list, scroll to the bottom and click the Next button.

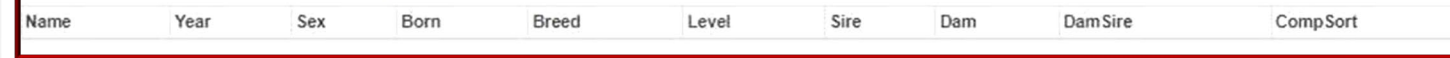

If your stallion (Kaliph MH) is not on the list? Click Next to continue with him as new stallion

# Desert Origin Asayel Arabians Database

### These names closely match the name you entered (Qadar Nile Fahari).

Please select the correct horse from the list. If the name you want to use is not on this list, scroll to the bottom and click the Next button.

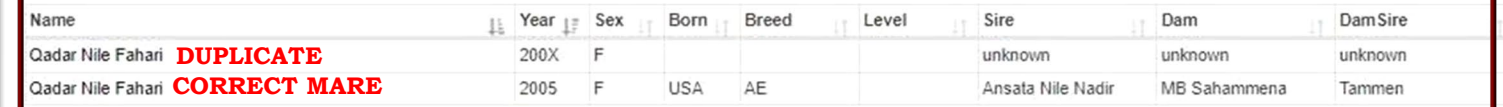

If your mare (Qadar Nile Fahari) is not on the list? Click Next to continue with her as new mare

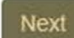

**Next** 

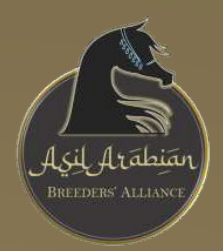

Following entering the Sire and Dam, begin filling in all the data on the Asil Arabian you are adding to the Desert Origin Asayel Arabian Database

### Desert Origin Asayel Arabians Database

Now complete the horse's other details. Year and Country of Birth are mandatory.

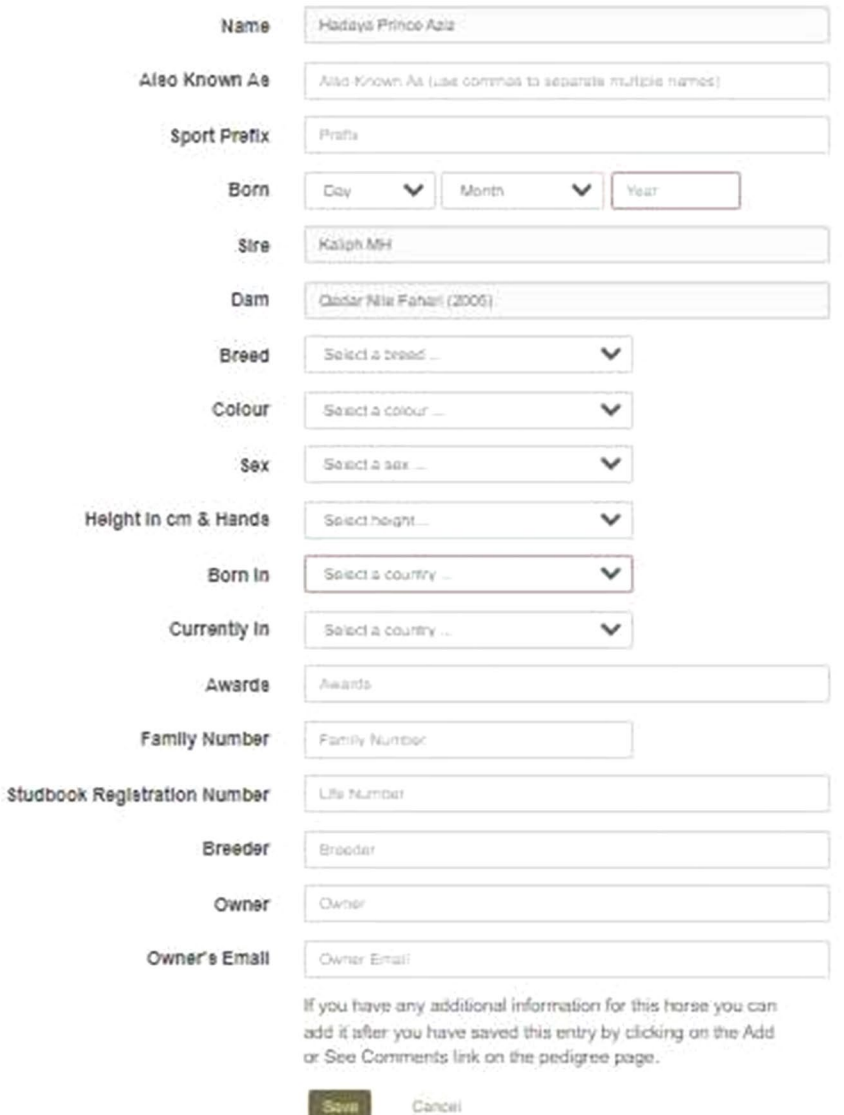

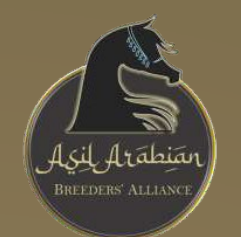

# Desert Origin Asayel Arabians Database

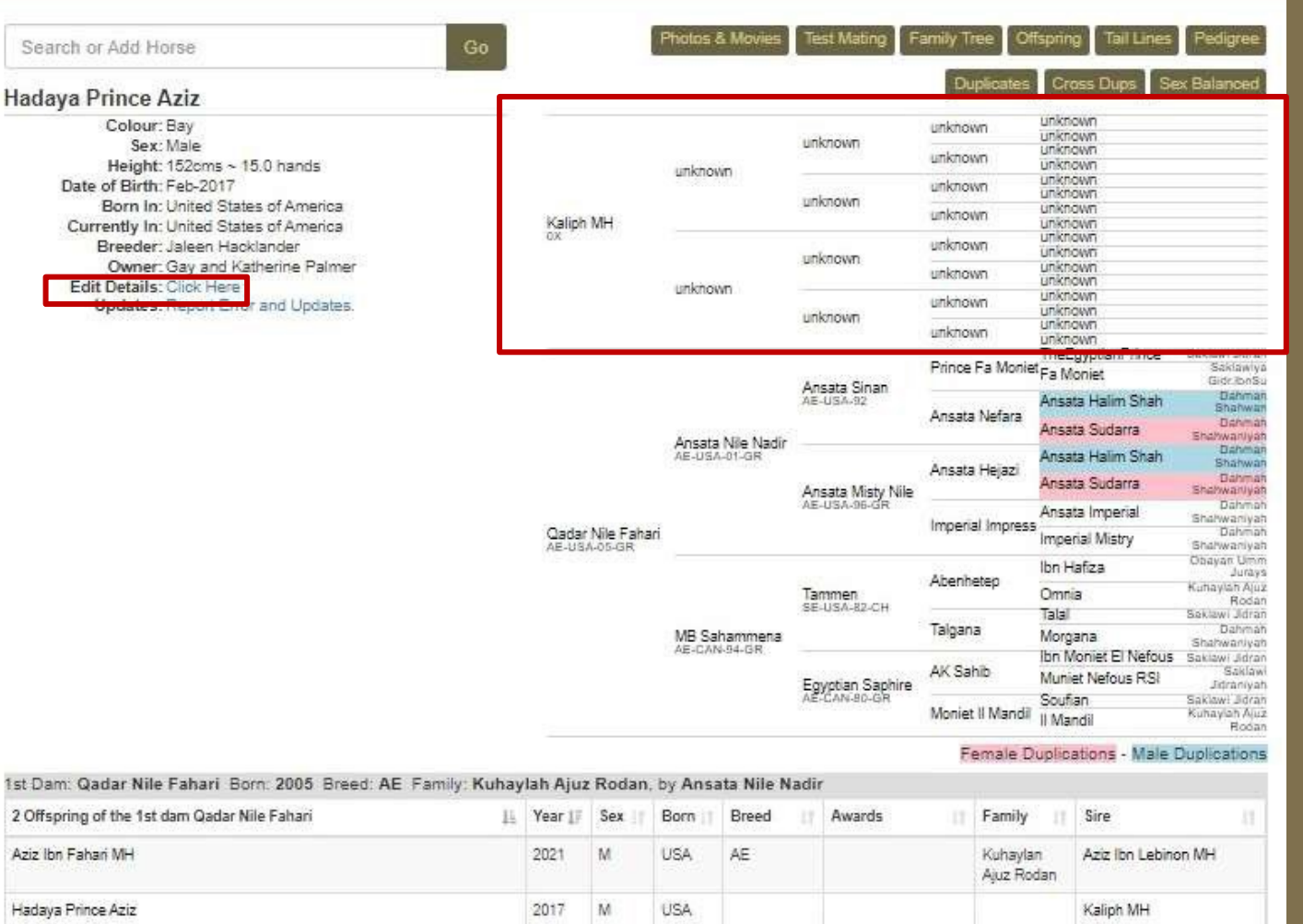

In this example, the Sire had not been entered.

Once the individual's data is complete, the pedigree page appears, and we can see the Sire's data isn't present.

# There is an Edit Details Section, Click Here.

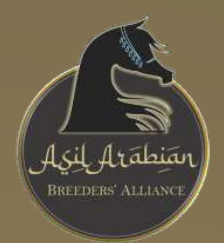

# Continue Choosing to Edit Details, Until the Pedigree is Complete

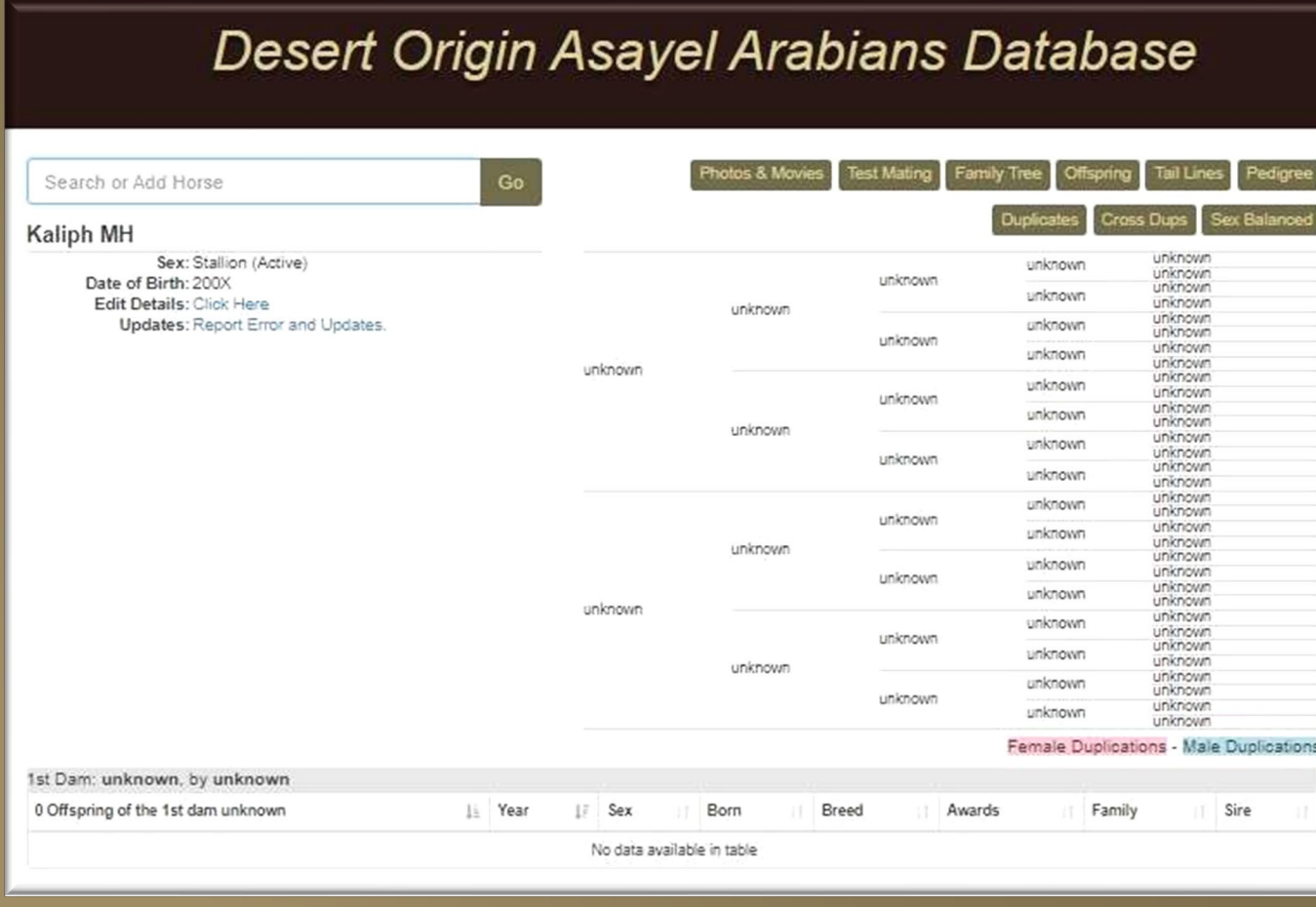

### Desert Origin Asayel Arabians Database

Use

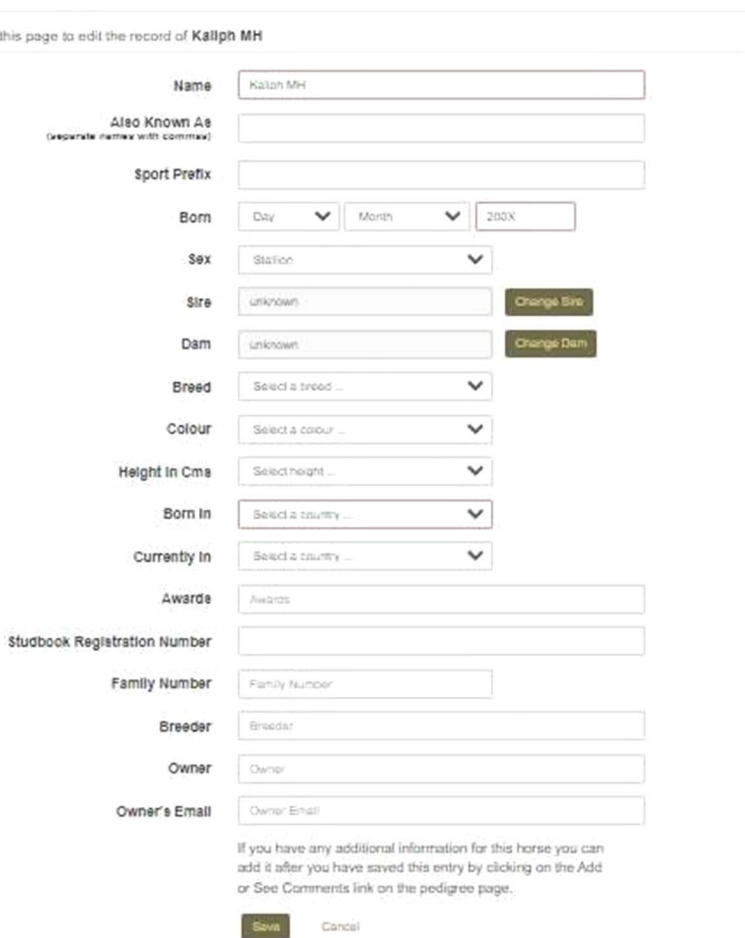

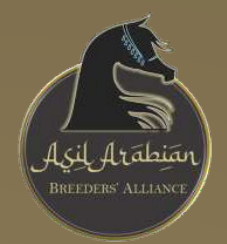

# An Example of a Basic Pedigree from Scratch

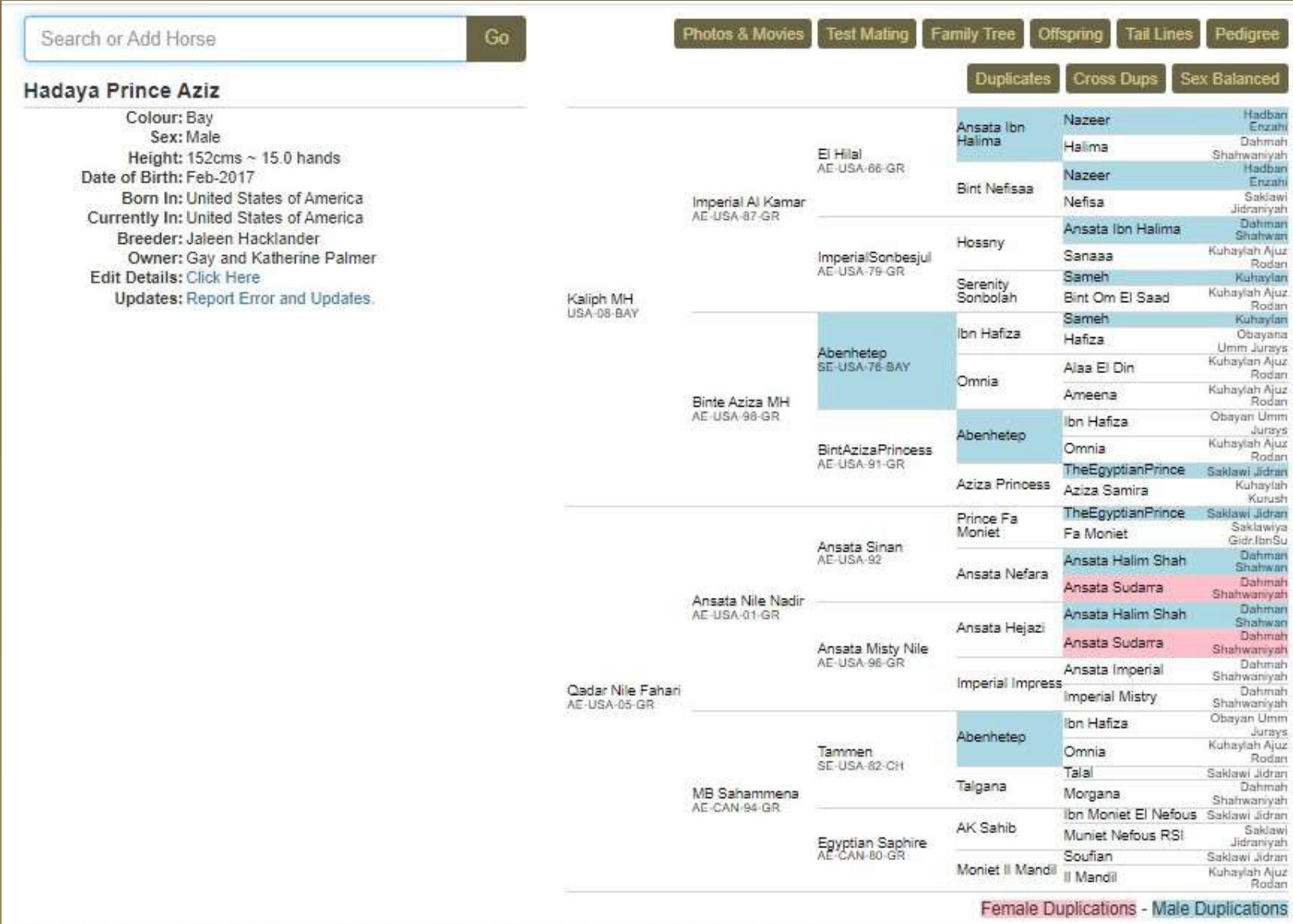

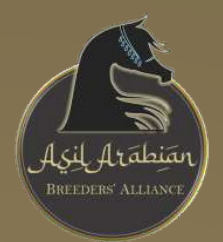

# THANK YOU FOR YOUR SUPPORT AND ASSISTANCE DOCUMENTING OUR WORLDS' REMAINING ASAYEL ARABIAN HORSES

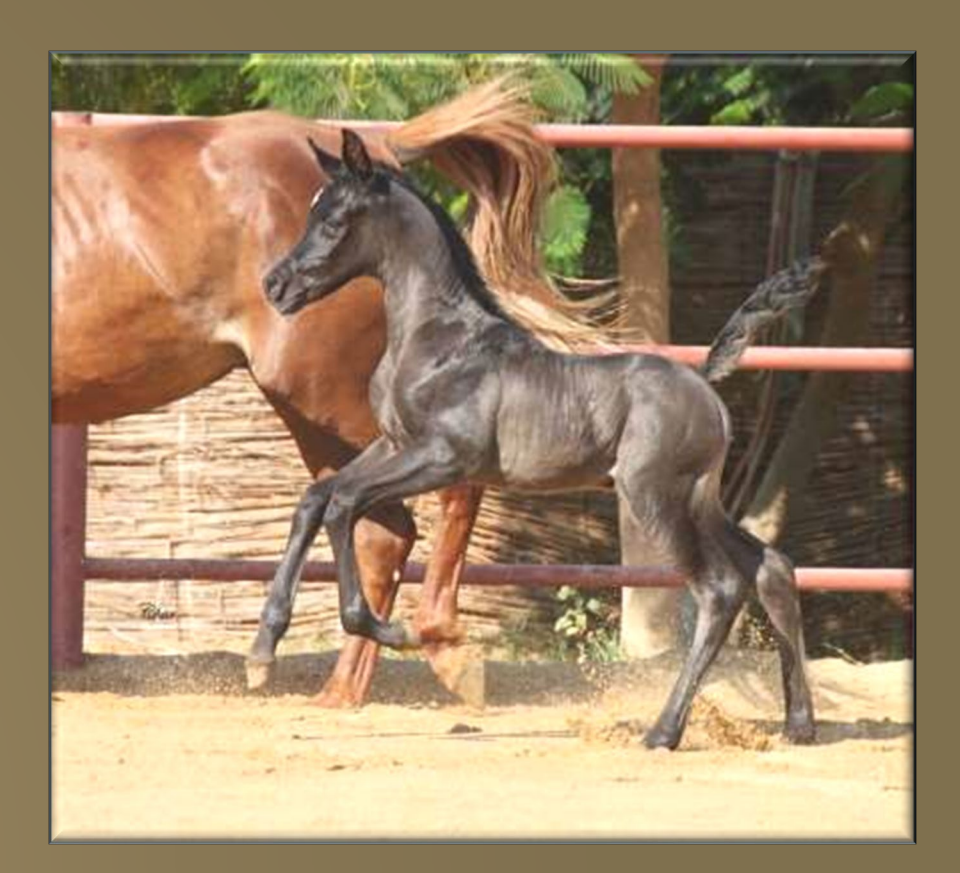